# Analyse und Vergleich von BckR2D2-I und II

Andreas Dewald<sup>1</sup>, Felix C. Freiling<sup>\*2</sup>, Thomas Schreck<sup>2</sup>, Michael Spreitzenbarth<sup>2</sup>, Johannes Stüttgen<sup>2</sup>, Stefan Vömel<sup>2</sup>, und Carsten Willems<sup>3</sup>

> <sup>1</sup> Universität Mannheim  $\sum_{i=1}^{2}$ Friedrich-Alexander Universität Erlangen-Nürnberg  $3$ Ruhr-Universität Bochum

Abstract: Im Oktober 2011 erregte die Veröffentlichung von Details über die inzwischen meist als *BckR2D2* bezeichnete Schadsoftware öffentliches Aufsehen. Mitglieder des *Chaos Computer Club e.V.* veröffentlichten einen ersten Bericht über die Funktionsweise des Trojaners, dem weitere Analysen folgten. In dieser Arbeit geben wir einen Uberblick ¨ über die bislang veröffentlichen Einzelberichte und über die verschiedenen Komponenten der Schadsoftware sowie deren Funktionsweise. Hierzu präsentiert diese Arbeit die wesentlichen Ergebnisse einer ausführlichen Analyse aller Komponenten des Trojaners und geht insbesondere auf Unterschiede zwischen den beiden bislang bekannten Varianten BckR2D2-I und II ein. Ziel dieser Arbeit ist auch die kritische Überprüfung der von anderen Autoren getroffenen Aussagen über die Schadsoftware.

# 1 Einleitung

Im Laufe des Jahres 2011 wurden verschiedene Versionen der inzwischen als *BckR2D2* bezeichneten Schadsoftware bekannt. Eine erste Analyse wurde Anfang Oktober 2011 durch den *Chaos Computer Club e.V.* (CCC) in Form einer Presseerklärung sowie eines dazugehörigen 20-seitigen Berichts veröffentlicht [Cha11d, Cha11b]. In diesem werden einzelne Programmfunktionen und insbesondere der eingesetzte Verschlüsselungsmechanismus detailliert dargestellt. *F-Secure*, ein bekannter Hersteller von Anti-Viren-Software, berichtete wenige Tage später in seinem Blog über einen so genannten *Dropper* [FS11], welcher den eigentlichen Trojaner installiert. Dieser wurde offenbar bereits im Dezember 2010 beim Onlinedienst *VirusTotal*<sup>1</sup> hochgeladen und beinhaltet eine Installationsroutine zur Einrichtung der verschiedenen Programmkomponenten der Schadsoftware auf einem System. Knapp zwei Wochen später veröffentlichte der CCC einen Bericht über die Unterschiede zwischen beiden Varianten [Cha11e, Cha11c]. Der Fokus dieser Analyse liegt wiederum auf der Art und Weise des Einsatzes von Verschlusselungstechniken. Eine weitere, kurze Analyse des Droppers stammt ¨ von Tillmann Werner [Wer11]. Diese Analysen, vor allem die des CCC, erregten ein umfangreiches öffentliches Aufsehen. Eine kritische Würdigung dieser Analysen sowie eine detaillierte Aufstellung der Quellengenese existiert jedoch bisher noch nicht.

<sup>∗</sup>Kontaktautor, Kontaktadresse: Am Wolfsmantel 46, 91058 Erlangen, Deutschland. <sup>1</sup>http://www.virustotal.com/

Ausgangspunkt unserer Arbeit war die von uns als *BckR2D2-I* bezeichnete Variante der Schadsoftware. Diese wurde uns von Rechtsanwalt Patrick Schladt zur Verfügung gestellt und stammt von der Festplatte eines seiner Mandanten. Diese Version wurde bereits 2009 eingesetzt und stellt das bislang älteste den Autoren bekannte Exemplar der Trojaner-Familie dar. Im Oktober 2011 veröffentlichten Mitglieder des CCC ebenfalls eine Variante dieses Trojaners [Cha11d], die auf den ersten Blick nicht mit der Version *BckR2D2-I* übereinstimmte. Nach eingehender Analyse gelangten wir jedoch zu der Einsicht, dass es sich bis auf minimale Modifikationen um die gleiche Variante der Schadsoftware handelt. Daher bezeichnen wir diese als *BckR2D2-I'*.<sup>2</sup> Zusätzlich wurde uns eine Version des Droppers [FS11, Cha11e, Wer11] von einem Hersteller von Antiviren-Software zur Verfügung gestellt. Wir bezeichnen diese Version als *BckR2D2-II*. Abbildung 1 veranschaulicht die Quellengenese, also die Herkunft der unterschiedlichen Versionen der Schadsoftware sowie die der jeweiligen Version zugehörigen Komponenten.

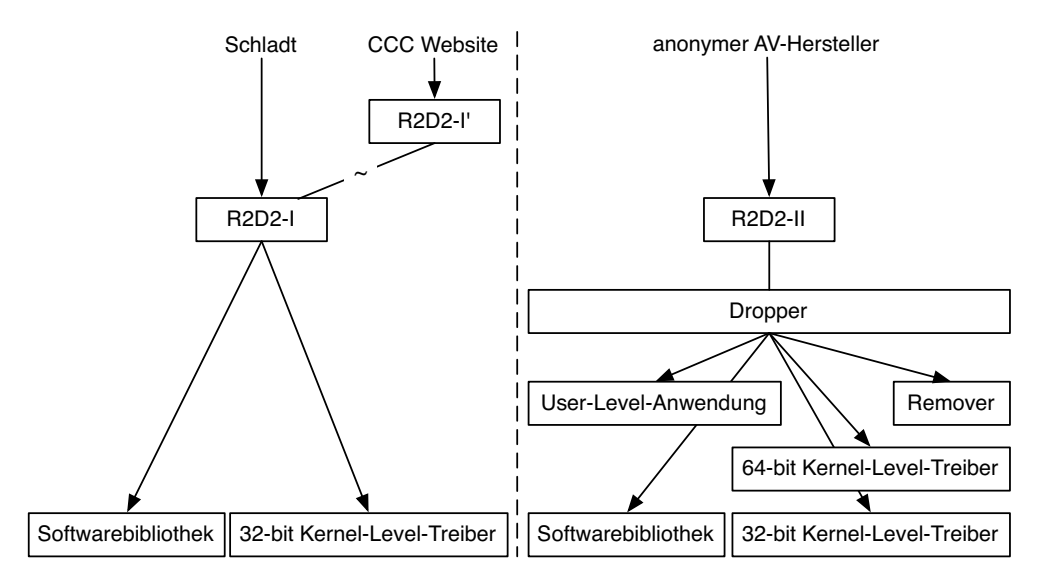

Abbildung 1: Herkunft und Komponenten der unterschiedlichen Versionen von *BckR2D2*.

Ziel dieser Arbeit ist es, einen unabhängigen Überblick über die beiden bislang bekannten, unterschiedlichen Varianten der Schadsoftware zu liefern und einen Vergleich untereinander zu ziehen. Ein besonderes Augenmerk gilt hierbei potenziellen Erweiterungen oder Einschränkungen des Funktionsumfanges sowie Verbesserungen zwischen den verschiedenen Versionen. Hierzu unterzogen wir beide Varianten der Schadsoftware einer intensiven statischen Analyse. In dieser Arbeit werden die wesentlichen Ergebnisse dieser Analyse erlautert. ¨ Im Zuge dessen werden insbesondere die in unterschiedlichen Quellen [Cha11b, Cha11e, FS11, Wer11] veröffentlichten Aussagen über einzelne Varianten der Schadsoftware überprüft.

Aufgrund der Seitenlimitierung beschränken sich die Autoren in dieser Arbeit auf die Erläuterung der wichtigsten Ergebnisse. Weitere Details werden die Autoren in einem technischen

<sup>&</sup>lt;sup>2</sup>So beschreibt der CCC eine Reihe zum Zwecke des Quellenschutzes vorgenommener Änderungen, die zu BckR2D2-I' führten, auf seiner Webseite [Cha11a].

Bericht  $[DFS^+11]$  zur Verfügung stellen.

## 1.1 Gliederung der Arbeit

Die restlichen Abschnitte dieser Arbeit sind wie folgt gegliedert: Abschnitt 2 gibt einen kurzen Uberblick über die einzelnen Komponenten der Schadsoftware. Eine detaillierte Analyse der Komponenten folgt in Abschnitt 3. Wichtige Unterschiede zwischen den beiden Schadsoftwareversionen sind in Abschnitt 4 näher erläutert. Eine abschließende kurze Zusammenfassung der Untersuchungsergebnisse ist Gegenstand von Abschnitt 5.

# 2 Uberblick über die Komponenten von BckR2D2

Bislang sind insgesamt fünf verschiedene Komponenten unterschiedlicher Funktionalität bekannt, die der Schadsoftware zuzuordnen sind. Diese Komponenten liegen jedoch ausschließlich für die Variante *BckR2D2-II* vollständig vor und sind in dem bereits genannten *Dropper* [FS11] enthalten. Für die ältere Variante *BckR2D2-I* liegt lediglich der 32-bit Kernel-*Level-Treiber* und die *Softwarebibliothek* vor. Ein Uberblick ¨ uber die betreffenden Ressourcen ¨ ist mit einer kurzen Beschreibung in Tabelle 1 dargestellt.

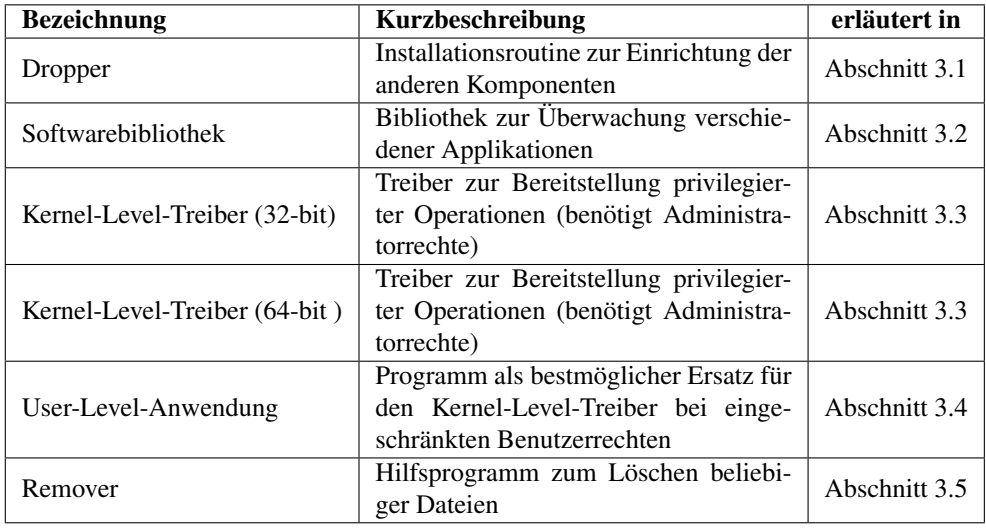

Tabelle 1: Komponenten der untersuchten Schadsoftware

Neben dem bereits genannten *Dropper*, der *Softwarebibliothek* und dem *32-bit Kernel-Level-Treiber* existiert weiterhin ein *64-bit Kernel-Level-Treiber* sowie eine *User-Level-Anwendung*, welche die Funktionalitäten des Kernel-Level-Treibers soweit wie möglich ersetzt, falls bei der Installation der Schadsoftware keine Administratorprivilegien zur Verfügung stehen. Ein so genannter *Remover* dient zum Löschen von Dateien und zur Verwischung angefallener Spuren. Tabelle 3 im Anhang enthält eine Übersicht über die Prüfsummen und die Dateigrößen der einzelnen analysierten Komponenten.

# 3 Analyse der Komponenten

In diesem Abschnitt werden die Ergebnisse der Analyse aller Komponenten der Schadsoftware in Bezug auf ihre Funktion und Implementierung erläutert.

## 3.1 Dropper

Die verschiedenen Komponenten der Schadsoftware in Variante *BckR2D2-II* werden mit Hilfe einer Installationsroutine auf dem Zielsystem eingebracht. Dabei handelt es sich um eine ausführbare .exe-Datei. Dieses Installationsprogramm enthält sämtliche Komponenten der .exe-Datei. Dieses Installationsprogramm enthält sämtliche Komponenten der<br>re als eingebettete Ressource, die mittels einer dreistelligen Ziffernfolge im Be-<br>1 bis 118 eindeutig referenziert werden können. Schadsoftware als eingebettete Ressource, die mittels einer dreistelligen Ziffernfolge im Be-

reich von 101 bis 118 eindeutig referenziert werden können.<br>Nach Aufruf der Installationsroutine versucht diese zunächst Nach Aufruf der Installationsroutine versucht diese zunächst im Windows-Systemverzeichnis des Rechners eine temporäre Datei mit dem Namen ~pgp~.tmp anzulegen, um die Schreibberechtigung für dieses Verzeichnis zu prüfen. Sofern diese Operation erfolgreich durchgeführt werden konnte, wird die temporäre Datei Schreibberechtigung für dieses Verzeichnis zu prüfen. Sofern diese Operation erfolgreich durchgeführt werden konnte, wird die temporäre Datei anschließend sofort wieder gelöscht und eine dynamische Bibliothek mit der internen Ressourcennummer 101 unter dem Namen mfc42u1.dll im besagten Verzeichnis abgelegt. Es handelt sich hierbei um die Software-bibliothek der Schadsoftware, welche in Abschnitt 3 mfc42ul.dll im besagten Verzeichnis abgelegt. Es handelt sich hierbei um die *Softwarebibliothek* der Schadsoftware, welche in Abschnitt 3.2 erlautert wird. ¨

Wahrscheinlich um die Bibliothek besser vor einer Entdeckung zu schutzen oder den Instal- ¨ lationszeitpunkt zu verschleiern, werden die Erstell-, Anderungs- und Zugriffs-Zeitstempel ¨ der Datei von der namensähnlichen Bibliothek mfc42.dll übernommen. Letztere ist legi-<br>timer Bestandteil der *Microsoft Foundation Classes* (MFC), einer Sammlung von Klassen für<br>die Softwareentwicklung mit C++, die üblicher timer Bestandteil der *Microsoft Foundation Classes* (MFC), einer Sammlung von Klassen für die Softwareentwicklung mit C++, die üblicherweise auf Microsoft Betriebssystemen vorinstalliert ist [Mic11]. Wenn diese jedoch nicht in Version 4.2 auf dem Zielrechner vorgefunden werden kann, so erfolgt die Anpassung aller Zeitstempel der *Softwarebibliothek* auf das fest codierte Datum 04.08.2004, 12:00 Uhr. Die bloße Betrachtung kürzlich vorgenommener Anderungen auf dem System führt also nicht zur Aufdeckung der installierten Komponente. Jedoch existiert im NTFS-Dateisystem, welches seit Windows 2000 standardmaßig eingesetzt ¨ wird, ein weiterer, meist als *ctime* bezeichneter Zeitstempel, der die letzte Anderung der zugehörigen Dateisystem-Datenstruktur angibt [Gar09]. Dieser Zeitstempel ist nicht ohne Weiteres zur Laufzeit des Systems manipulierbar. Auf Basis dieses Zeitstempels sind daher unter Umständen dennoch Rückschlüsse auf den eigentlichen Installationszeitpunkt der Schadsoftware möglich.

In Abhängigkeit der festgestellten Betriebssystemarchitektur wird im weiteren Verlauf der Installation ein 32- oder 64-bit Treiber aus der internen Ressourcentabelle geladen (Ressourcennummer 102 und 118) und unter dem Namen winsys32.sys im Systemverzeichnis der Windows-Installation gespeichert. Im nächsten Schritt wird der Treiber mit Hilfe der CreateService-Funktion als SERVICE\_KERNEL\_DRIVER (Servic nis der Windows-Installation gespeichert. Im nächsten Schritt wird der Treiber mit Hilfe der CreateService-Funktion als SERVICE\_KERNEL\_DRIVER (Servicetyp: 0x00000001)<br>mit vollen Rechten und ohne weitere Abhängigkeiten auf dem Computer eingerichtet und mit vollen Rechten und ohne weitere Abhängigkeiten auf dem Computer eingerichtet und

nachfolgend gestartet. Auch hier erfolgt eine Anpassung der Zeitstempel auf die bereits bei der Installation der *Softwarebibliothek* genannten Werte. Im Anschluss an diesen Vorgang initiiert das Installationsprogramm mehrere *Code Injection*-Operationen und schleust die *Softwarebibliothek* in verschiedene Prozesse ein, namentlich in den Windows-Explorer (Explorer.exe)<br>sowie in zwei Prozesse der VoIP-Software *Skype* (Skype.exe, SkypePM.exe).<br>In einem letzten Schritt extrabiert die Routine eine wei

sowie in zwei Prozesse der VoIP-Software *Skype* (Skype.exe, SkypePM.exe).<br>In einem letzten Schritt extrahiert die Routine eine weitere Ressource, die intern<br>Nummer 106 abgelegt ist und auf der Festplatte des Zielswaterns In einem letzten Schritt extrahiert die Routine eine weitere Ressource, die intern unter der Nummer 106 abgelegt ist und auf der Festplatte des Zielsystems unter dem Dateinamen 106 abgelegt ist und auf der Festplatte des Zielsystems unter dem Dateinamen<br>
mp<sup>~</sup>. exe in einem temporären Verzeichnis gespeichert wird. Wie die Autoren in<br>
3.5 darstellen, handelt es sich dabei um ein rudimentäres Lösch ~acrd~tmp~.exe in einem temporären Verzeichnis gespeichert wird. Wie die Autoren in Abschnitt 3.5 darstellen, handelt es sich dabei um ein rudimentäres Löschwerkzeug, mit dem das ursprüngliche Installationsprogramm nach Ab Abschnitt 3.5 darstellen, handelt es sich dabei um ein rudimentäres Löschwerkzeug, mit dem das ursprüngliche Installationsprogramm nach Abschluss aller Maßnahmen wieder entfernt werden kann.

Sofern die oben aufgeführten Dateien nicht im Systemverzeichnis der Windows-Installation erstellt werden können, beinhaltet das Installationsprogramm einen alternativen Infektionsweg: Hierbei wird die *Softwarebibliothek* (Ressourcennummer weg: Hierbei wird die Softwarebibliothek (Ressourcennummer 101) im Applikationsverzeich-<br>nis des aktiven Benutzers abgelegt und als versteckt markiert.<sup>3</sup> Als Ersatz für den System-<br>treiber, der aufgrund der fehlenden Rech nis des aktiven Benutzers abgelegt und als versteckt markiert.<sup>3</sup> Als Ersatz für den Systemne zwei versteckte und sich gegenseitig überwachende Instanzen der User-Level-Anwendung unter dem Namen SkypeLauncher.exe und SkypePM Launcher.exe, die über den<br>Registrierungsschlüssel HKCU\Software\Microsoft\CurrentVersion\ Run stan-<br>dardmäßig bei jedem Start des Betriebssystems gestartet werden. Wie wir in Registrierungsschlüssel HKCU\Software\Microsoft\CurrentVersion\ Run stan-<br>dardmäßig bei jedem Start des Betriebssystems gestartet werden. Wie wir in Abschnitt 3.4<br>näher darstellen werden, sind diese Prozesse für die Überwa dardmäßig bei jedem Start des Betriebssystems gestartet werden. Wie wir in Abschnitt 3.4 näher darstellen werden, sind diese Prozesse für die Überwachung einer Vielzahl von Anwendungsprogrammen verantwortlich.

## 3.2 Softwarebibliothek

Die *Softwarebibliothek* wird in mehrere laufende Prozesse injiziert. (Die hierzu genutzten Ansätze werden in Abschnitt 4.2 näher erläutert, da sie sich in den beiden vorliegenden Varianten stark unterscheiden.) In Abhängigkeit des jeweiligen Elternprozesses, in den die *Softwarebibliothek* injiziert wurde, weisen die gestarteten Threads unterschiedliche Verhaltensmuster auf. So überprüft beispielsweise der in den *Windows Explorer* eingeschleuste Code die Version und das Patchlevel des Betriebssystems.

Ein primäres Ziel der Softwarebibliothek ist offenbar die Überwachung der Software Skype. Hierzu registriert sich die Bibliothek über die offizielle Schnittstelle als Skype-Erweiterung, was dazu führt, dass sie über eingehende und abgehende Anrufe und Textnachrichten informiert wird. Über die *Windows Multi-Media-Library* (winnm. d11) wird dann im Falle eines winmm.dll) wird dann im Falle eines<br>codec libspeex komprimiert und an<br>ein System, von welchem der Trojaner Anrufs der Ton aufgezeichnet, mit dem freien Audiocodec libspeex komprimiert und an libspeex komprimiert und an den Kontrollserver übertragen. Der *Kontrollserver* ist ein System, von welchem der Trojaner mögliche Steuerbefehle erhält bzw. an den er aufgezeichnete Daten versendet.

Um einen Informationsaustausch mit anderen observierten Programmen zu ermoglichen, wer- ¨ den *benannte Dateimappings* verwendet, eine Art von gemeinsamem Speicher (*Shared Memory*) unter Microsoft Windows. Die Namen dieser Mappings beginnen in *BckR2D2* stets mit

der Zeichenfolge SYS!I[PC|CP]!, gefolgt von einer mehrstelligen Ziffernkombination, im<br>
<sup>3</sup>Unter Microsoft Windows XP ist das Applikationsverzeichnis eines Benutzers unter C:\Dokumente und <sup>3</sup>Unter Microsoft Windows XP ist das Applikationsverzeichnis eines Benutzers unter C:\Dokumente und<br>nstellungen\<Benutzername>\Anwendungsdaten <mark>zu finden</mark>. Einstellungen\<Benutzername>\Anwendungsdaten zu finden.

Fall des *Microsoft Messengers* zum Beispiel, 79029. Die Schadsoftware ist ebenfalls in der<br>Lage, die gesammelten Informationen über das Internet an einen Kontrollserver zu senden.<br>Hierzu nimmt ein dedizierter Thread über Lage, die gesammelten Informationen über das Internet an einen Kontrollserver zu senden. Hierzu nimmt ein dedizierter Thread über den Port 443 Kontakt mit dem Server auf.

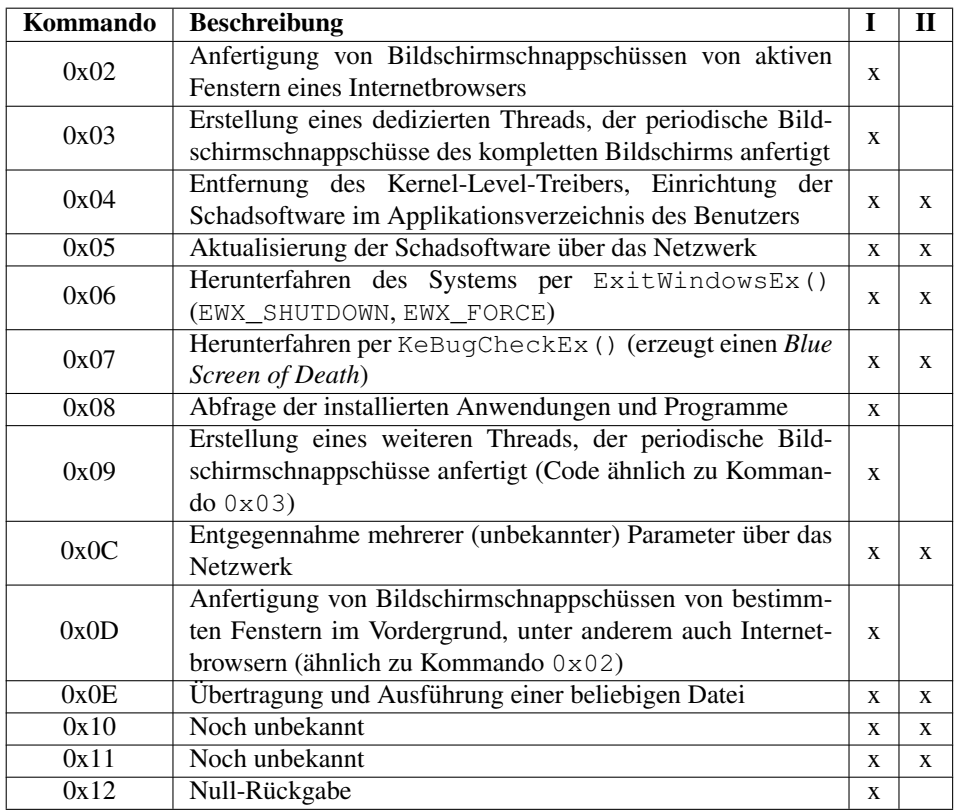

Tabelle 2: Unterstützte Kommandos der Schadsoftwarebibliothek in den beiden Trojaner-Varianten (x = Funktionalität vorhanden)

Der Kontrollserver kann mit Hilfe einer Reihe von Kommandobefehlen den Client zur Durchführung verschiedener Operationen anweisen. Dazu gehört insbesondere die Anfertigung von Bildschirmschnappschüssen, aber auch die Übertragung und Ausführung beliebiger Dateien. Eine Übersicht und Beschreibung der in den jeweiligen Versionen implementierten Befehle ist in Tabelle 2 aufgeführt. Wie aus dieser Tabelle ersichtlich, konnten die Kommandos  $0 \times 0 \in$ , 0x0C,<br>erden.  $0 \times 10$  und  $0 \times 11$  bis zum gegenwärtigen Zeitpunkt noch nicht vollständig analysiert werden.<br>

# 3.3 Kernel-Level-Treiber

Dieser Abschnitt basiert im wesentlichen auf der Analyse von *BckR2D2-I*. Die beschriebene Funktionalität ist auch in *BckR2D2-II* enthalten, jedoch enthält *BckR2D2-II* einige weitere Funktionen, deren Zweck zum gegenwärtigen Zeitpunkt unklar ist.

Der *Kernel-Level-Treiber* bietet zahlreiche Funktionen, um unter Umgehung der im User-

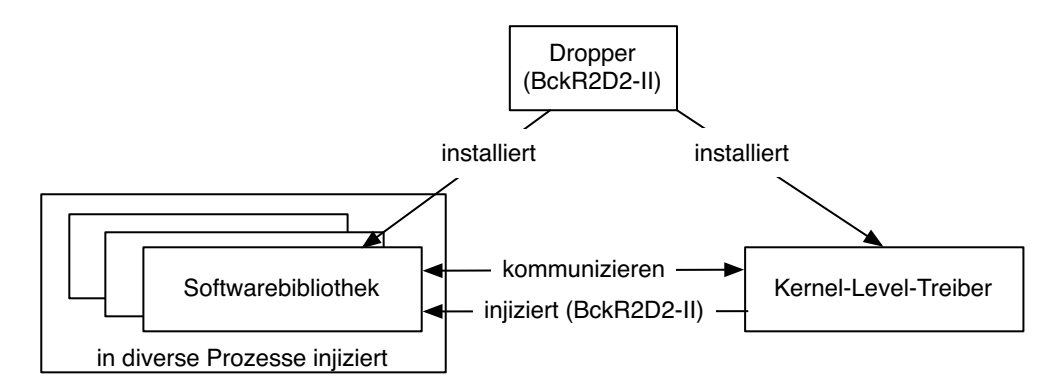

Abbildung 2: Zusammenspiel der Komponenten mit dem Kernel-Level-Treiber.

mode geltenden Sicherheitsmaßnahmen des Betriebssystems Anderungen am System vorzunehmen. Des Weiteren ist eine Keylogger-Funktionalität enthalten, die jedoch bereits in der Version *BckR2D2-I* deaktiviert ist. (Der entsprechende Code ist zwar vorhanden, wird jedoch aus dem Treiber selbst nicht angesprungen.) Außerdem beinhaltet er zwei weitere Codefragmente, die in der vorliegenden Version jedoch nicht weiter referenziert werden. Abbildung 2 zeigt eine schematische Übersicht über das Zusammenspiel des Kernel-Level-Treibers mit den übrigen Komponenten. Für weitere Details zum Kernel-Level-Treiber verweisen wir aus Platzgründen auf den technischen Bericht.

#### 3.4 User-Level-Anwendung

Die Anwendung mit der Ressourcen-Nummer 107 dient als Ersatz für den Kernel-Level-Treiber. So kann die Software auch auf Systemen verwendet werden, bei denen es zum Infektionszeitpunkt nicht möglich ist, Administrator-Rechte zu erlangen. Die Anwendung erfüllt zwei Aufgaben: Zum einen überprüft sie periodisch, ob die Installation beschädigt wurde. Wird festgestellt, dass der oben genannte Run-Key aus der Systemregistrierung entfernt oder das Image der Anwendung von der Festplatte gelöscht wurde, generiert sie eine entsprechende<br>Fehlermeldung und kommuniziert diese d das Image der Anwendung von der Festplatte gelöscht wurde, generiert sie eine entsprechende Fehlermeldung und kommuniziert diese der Softwarebibliothek. Die zweite Aufgabe ist das Injizieren der Softwarebibliothek in folgende Prozesse:

explorer.exe

• SkypePM.exe

- 
- explorer.exe Skype.exe SkypePM.exe • msnmsgr.exe •

In Abbildung 3 ist analog zu Abbildung 2 die Einrichtung der eingesetzen Komponenten bei<br>In Abbildung 3 ist analog zu Abbildung 2 die Einrichtung der eingesetzen Komponenten bei fehlenden Berechtigungen aufgezeigt. Dieses Szenario ist jedoch, ebenso wie der *Dropper*, nur aus *BckR2D2-II* bekannt.

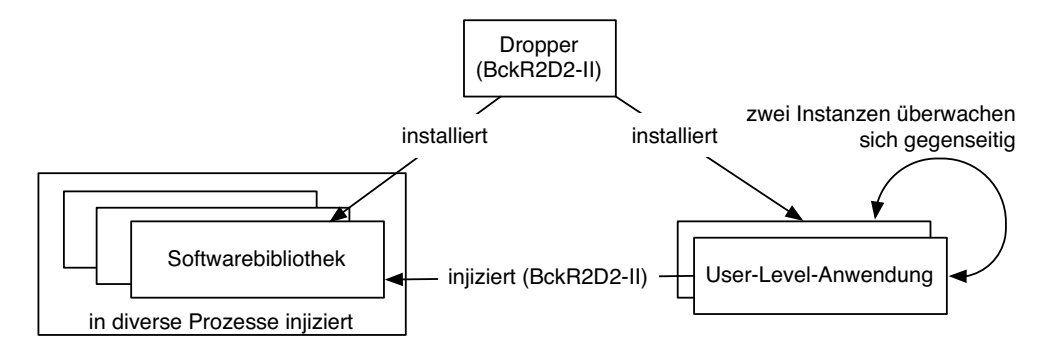

Abbildung 3: Zusammenspiel der Komponenten mit der User-Level-Anwendung.

#### 3.5 Remover

Bei dieser Komponente der Schadsoftware, dem sogenannten *Remover*, handelt es sich um ein einfaches Löschwerkzeug, das beliebige Dateien von der Festplatte des kompromittierten Systems entfernen kann. Die zu löschende Datei wird dabei als Kommandozeilenparameter spezifiziert. Der eigentliche Löschvorgang erfolgt über den Windows-Systemaufruf DeleteFileA(). Diese Funktion uberschreibt die eigentlichen Daten nicht, sodass es prin- ¨ zipiell möglich ist, die gelöschte Datei wiederherzustellen. Nach Abschluss der Operation, die bei Nichterfolg insgesamt maximal 10 Mal wiederholt wird, vernichtet sich das Werkzeug mit Hilfe der MoveFileExA-Funktion beim nächsten Systemstart selbständig.<br>
…

# 4 Vergleich von *BckR2D2-I* und *BckR2D2-II*

Im Folgenden stellen wir die beiden Varianten der Schadsoftware *BckR2D2* vergleichend gegenüber und gehen auf die wesentlichen Unterschiede ein. Neben diversen Änderungen in der *Softwarebibliothek* wurde in der Version *BckR2D2-II* auch der *Kernel-Level-Treiber* wesentlich erweitert. In dieser Version existiert erstmals neben dem *32-bit Kernel-Level-Treiber* auch eine Treiberversion für 64-bit Windows-Systeme.

#### 4.1 Kernel-Level-Treiber

Der Kernel-Level-Treiber hat in der 32-bit Version von *BckR2D2-I* eine Größe von 5.376 Bytes, in Version *BckR2D2-II* bereits eine Größe von 10.112 Bytes. Anzumerken ist, dass sich die Funktionen des Treibers zwischen den Varianten *BckR2D2-I* und *BckR2D2-II* bezuglich der ¨ unterstützten Routinen und der Kommandokommunikation zur Usermode-Applikation nicht wesentlich verändert haben. In Variante *BckR2D2-II* wurde der *Kernel-Level-Treiber* jedoch dahingehend erweitert, die *Softwarebibliothek* in verschiedene Prozesse zu injizieren. Hierzu startet der Treiber einen zusätzlichen Thread, um kontinuierlich die Liste aller laufenden Prozesse zu ermitteln und den Schadcode der *Softwarebibliothek* in die folgenden Anwendungsund Kommunikationsprogramme zu injizieren:

- skype.exe
- · paltalk.exe
- skype.exe msnmsgr.exe •
- paltalk.exe x-lite.exe voipbuster.exe • simppro.exe<br>simplite-icq-aim.exe • icqlite.exe<br>skypepm.exe • firefox.exe •
- · skypepm.exe
- simplite-icq-aim.exe icqlite.exe<br>skypepm.exe firefox.exe<br>yahoomessenger.exe explorer.ex skypepm.exe • firefox.exe •
- opera.exe
- 
- 
- 
- 
- 
- 
- explorer.exe<br>• lowratevoip.exe.

● opera.exe ● lowratevoip.exe.<br>Der Kernel-Level-Treiber in *BckR2D2-I* besitzt diese Funktionalität nicht. Hier wird das Injizieren der *Softwarebibliothek* anderweitig erreicht (siehe Abschnitt 4.2). Zusätzlich zum 32bit Treiber besitzt die Variante *BckR2D2-II* eine 64-bit Version des gleichen Kernel-Level-Treibers. Voraussetzung für das Laden dieser Treiberversion unter 64-bit Windows-Systemen ist die Signierung des Treibers mit einem digitalen Zertifikat. Der 64-bit *Kernel-Level-Treiber* aus Variante *BckR2D2-II* wurde hierzu mit einem RSA Zertifikat des fiktiven Ausstellers *Goose Cert* (Fingerprint: 78 cf  $7f$  a8) signiert. In unseren Experimenten vertraute ein standardmäßig eingerichtetes 64-bit Windows 7-System diesem Zertifikat nicht und erforderte die manuelle Bestätigung der Treiberinstallation. tes 64-bit Windows 7-System diesem Zertifikat nicht und erforderte die manuelle Bestätigung der Treiberinstallation.

## 4.2 Softwarebibliothek

Die *Softwarebibliothek* aus Version *BckR2D2-I* wurde den Angaben im PE-Header zufolge am 07.04.2009, 14:39:10 Uhr, kompiliert. Die Version *BckR2D2-II* hingegen wurde am  $06.12.2010$  um  $16:23:52$  Uhr erstellt und ist damit über 1  $1/2$  Jahre älter als seine Vorgängerversion. Obwohl eine Fälschung dieser Angaben leicht möglich ist, schätzen die Autoren eine gezielte Manipulation der Daten angesichts lediglich nur marginaler, von der Komponente angewandter Verschleierungsmaßnahmen als unwahrscheinlich ein.

In der Version *BckR2D2-I* ist aufgrund der Programmarchitektur davon auszugehen, dass die Schadsoftware durch Veränderung eines Registrierungsschlüssels in alle startenden Prozesse injiziert wird.<sup>4</sup> Da der Dropper für diese Version nicht vorliegt, ist dies jedoch nicht mit absoluter Sicherheit festzustellen. Die Software selbst beinhaltet aber keine entsprechende Funktionalität, sodass ein externer Eingriff für den Start zwingend notwendig ist. Wird die Bibliothek in einen Prozess geladen, führt sie initial immer einen Abgleich des Prozesses mit einer Whitelist durch. Nur wenn der Name der Image-Datei in der Liste vorhanden ist, wird die Bibliothek aktiv. In diesem Falle startet sie mehrere Threads, die Prozess-spezifische Aufgaben wahrnehmen. Die Prozessnamen in der Whitelist sind im einzelnen:

- skype.exe
- x-lite.exe
- explorer.exe
- 
- 
- skype.exe skypepm.exe msnmsgr.exe x-lite.exe • yahoomessenger.exe

 $\frac{1}{\text{r}}$  betreffende <sup>4</sup>Der betreffende Registrierungsschlüessel lautet HELM\Software\Microsoft\Windows\AppInit DLLs und veranlasst das Betriebsystem, alle hier eingetragenen Bibliotheken in den Adressraum eines jeden gestarteten Prozesses zu laden. nen Bibliotheken in den Adressraum eines jeden gestarteten Prozesses zu laden.

Die Liste der überwachten Programme wurde in der Version *BckR2D2-II* um eine weitere

Anwendung, der Video-Chat-Software *Paltalk*, erweitert (paltalk.exe).<br>In Version *BckR2D2-II* wurde ein System mit der IP-Adresse 207.158.2<br>Port 443 als Kontrollserver kontaktiert. Diese IP-Adresse ist laut der lokal In Version *BckR2D2-II* wurde ein System mit der IP-Adresse In Version *BckR2D2-II* wurde ein System mit der IP-Adresse 207.158.22.134 über den Port 443 als Kontrollserver kontaktiert. Diese IP-Adresse ist laut der lokalen Internetregist-<br>rierungs- und Verwaltungsorganisation *RIPE* Port 443 als Kontrollserver kontaktiert. Diese IP-Adresse ist laut der lokalen Internetregist*lects* in Columbus, Ohio zugeordnet. In der Version *BckR2D2-II* wurde dieser Server durch einen Rechner in Deutschland ersetzt, der unter der IP-Adresse 83.236.140.90 erreichbar 83.236.140.90 erreichbar<br>ert, welche diese wiederum an<br>:-CUSTOMER-5464944-56 ist. *RIPE* hat als Inhaber der IP-Adresse die *QSC AG* registriert, welche diese wiederum an einen nicht näher genannten Kunden mit der Bezeichnung QSC-CUSTOMER-5464944-56

4637 vermietet.<br>Bei allen untersuchten Varianten von *BckR2D2* erfolgte eine Authentifizierung der Schadsoft-<br>ware gegenüber dem Kontrollserver durch Übermittlung der Zeichenkette C3BO-r2d2-BOF ware gegenüber dem Kontrollserver durch Übermittlung der Zeichenkette C3PO-r2d2-POE, welche auch namensgebend für die Schadsoftware war. Aus diesem Grund ist es möglich, einen eigenen Kontrollserver zu präparieren und die welche auch namensgebend für die Schadsoftware war. Aus diesem Grund ist es möglich, einen eigenen Kontrollserver zu präparieren und die Kontrolle über durch BckR2D2 kompromittierte Systeme zu erhalten, wie der *CCC* bereits zeigte [Cha11b]. In Variante *BckR2D2-II* wurde das Kommunikationsprotokoll verbessert, indem sowohl beide Richtungen der Kommunikation verschlüsselt werden und eine Authentifizierung beider Kommunikationspartner erforderlich ist. Zur Verschlüsselung wird das symmetrische Verfahren AES (*Advanced Encryption Standard*) im *Electronic Codebook*-Verfahren (*ECB*) verwendet und als kryptographischer Schlüssel stets die konstante (hexadezimale) Zeichenfolge 49 03 93 08 19 94 96 94 28 93 83 04 68 28 A8 F5 0A B9 94 02 45 81 93 1F BC D7 F3 AD 93 F5 32 93 eingesetzt. Die in der Version *BckR2D2-II* neu implementierte Authentifikation des Servers gegenüber dem Client prüft lediglich, ob vor jedem Kommando vier sequentielle, fest codierte eingesetzt. Die in der Version *BckR2D2-II* neu implementierte Authentifikation des Servers Werte  $(0x95838568, 0x0B894FAD4, 0x8202840E, 0x83B5F381)$  übertragen werden. Werte (0x95838568, 0x0B894FAD4, 0x8202840E, 0x83B5F381) übertragen werden.<br>Der Mechanismus kann deshalb durch einen nicht-authorisierten Angreifer leicht überwunden<br>werden. Zur Löschung des Systemtreibers und der Schadbibl Der Mechanismus kann deshalb durch einen nicht-authorisierten Angreifer leicht überwunden Benutzers sowie zur Einrichtung entsprechender Komponenten im Applikationsverzeichnis (Kommando  $0 \times 04$ , siehe Tabelle 2) ist eine zusätzliche Authentifikationsprüfung vorgese-0x04, siehe Tabelle 2) ist eine zusätzliche Authentifikationsprüfung vorgesebertragung der Ziffernfolgen 0x0DEAF48F7, 0x8474BAFD, 0x0BAAD49F1<br>
<sup>2</sup> 2BCF2 kann diese ebenfalls erfolgreich überwunden werden. hen. Durch Übertragung der Ziffernfolgen 0x0DEAF48F7, 0x8474BAFD, 0x0BAAD49F1<br>sowie 0x8472BCF2 kann diese ebenfalls erfolgreich überwunden werden.<br>Schließlich unterscheiden sich die beiden Versionen der Softwarehibliothek sowie 0x8472BCF2 kann diese ebenfalls erfolgreich überwunden werden.

0x8472BCF2 kann diese ebenfalls erfolgreich überwunden werden.<br>Blich unterscheiden sich die beiden Versionen der *Softwarebibliothe*nshatenen Eunktionsumfangs: Die Anzahl der Operationen, die vom d Schließlich unterscheiden sich die beiden Versionen der *Softwarebibliothek* hinsichtlich ihres angebotenen Funktionsumfangs: Die Anzahl der Operationen, die vom *Kontrollserver* auf dem kompromittierten System initiiert werden können, wurde in Variante *BckR2D2-II* im Vergleich zu *BckR2D2-I* von 14 auf 8 reduziert. Die jeweiligen Kommandos wurden jedoch lediglich dadurch deaktiviert, indem sie aus der Routine zur Befehlsverarbeitung entfernt wurden. Der entsprechende Code, welcher die Funktionalität der Kommandos bereitstellt, ist jedoch weitherhin in der Bibliothek enthalten.

# 5 Zusammenfassung

Insgesamt konnten im Rahmen unserer Untersuchung die wesentlichen Ergebnisse der eingangs erwähnten Berichte bestätigt werden. Dies betrifft sowohl die Analyse des CCC [Cha11b] hinsichtlich der Funktionalität und des Einsatzes von Verschlüsselungsmechanismen in *BckR2D2*,

<sup>5</sup>http://www.ripe.net/

als auch den Vergleich der beiden Versionen der Schadsoftware [Cha11e]. Auch die durch Werner beschriebene Funktionsweise des *Droppers* [Wer11] ist nach unseren Untersuchungen zutreffend.

## Literatur

- [Cha11a] Chaos Computer Club. Addendum Staatstrojaner.
- updates/2011/addendum-staatstrojaner, 9. Oktober 2011.<br>Chaos Computer Club. Analyse einer Regierungs-Malware. http://www.ccc.de/ [Cha11b] Chaos Computer Club. Analyse einer Regierungs-Malware. system/uploads/76/original/staatstrojaner-report23.pdf, 8. Okto-<br>ber 2011. ber 2011.
- [Cha11c] Chaos Computer Club. Chaos Computer Club analysiert aktuelle Version des Staatstrojaner. http://www.ccc.de/de/updates/2011/ analysiert-aktueller-staatstrojaner, 26. Oktober 2011.<br>Chaos Computer Club. Chaos Computer Club analysiert Staatstrojaner. http://www.
- [Cha11d] Chaos Computer Club. Chaos Computer Club analysiert Staatstrojaner. http://www. http://www.
- ccc.de/de/updates/2011/staatstrojaner, 8. Oktober 2011.<br>[Challe] Chaos Computer Club. ozapftis Teil 2: Analyse einer Regierungs-<br>Malware. http://www.ccc.de/system/uploads/83/original/ ozapftis — Teil 2: Analyse einer Regierungs-Malware.
- staatstrojaner-report42.pdf, 26. Oktober 2011.<br>Andreas Dewald, Felix C. Freiling, Thomas Schreck, Michael Spreitzenbarth, Johannes [DFS+11] Andreas Dewald, Felix C. Freiling, Thomas Schreck, Michael Spreitzenbarth, Johannes Stüttgen, Stefan Vömel und Carsten Willems. Analyse und Vergleich von BckR2D2-I und II. Bericht CS-2011-08, Friedrich-Alexander Universität Erlangen-Nürnberg, Department Informatik, 2011.
- [FS11] F-Secure. More Info on German State Backdoor: Case R2D2. http://www.f-secure. com/weblog/archives/00002250.html,11.Oktober 2011.<br>[Gar09] Simson L. Garfinkel. Automating Disk Forensic Processing with SleuthKit, XML and Pycom/weblog/archives/00002250.html, 11. Oktober 2011.
- thon. In *Fourth International IEEE Workshop on Systematic Approaches to Digital Forensic Engineering (SADFE)*, Seiten 73–84. IEEE Computer Society, 2009.
- [Mic11] Microsoft Corporation. MFC Reference. http://msdn.microsoft.com/de-de/ library/d06h2x6e.aspx, 2011.<br>[Wer11] Tillmann Werner. Federal Trojan's got a "Big Brother". http://www.securelist. library/d06h2x6e.aspx, 2011.
- com/en/blog/208193167/Federal\_Trojan\_s\_got\_a\_Big\_Brother, 18. Ok-<br>tober 2011. tober 2011.

# A Übersicht über Prüfsummen und Dateigrößen

Tabelle 3 enthält eine Übersicht über die Prüfsummen und die Dateigrößen der einzelnen analysierten Komponenten.

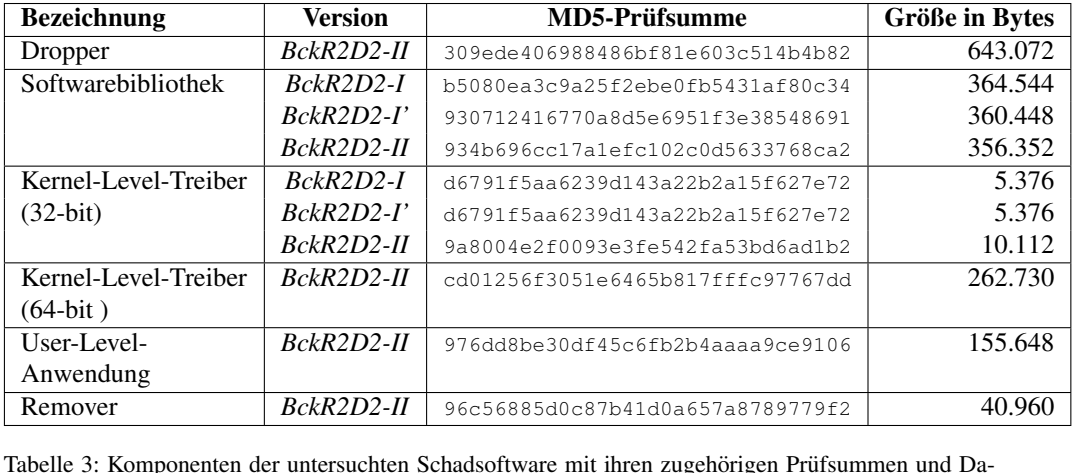

teigrößen